УТВЕРЖДАЮ<br>ЕТСТВЕННОЕУ КОВОДИТЕЛЬ ЛОЕИ<br>ООО «ПРОММАШ ТЕСТ» В. В. Гуря OFPAHH  $2020r$ .

Контроллеры RGK Методика поверки. МП-139/11-2019

> г. Москва 2020 г.

Настоящая методика поверки распространяется **RGK** на контроллеры (далее по тексту - контроллеры), выпускаемые «Lovato Electric S.p.A.», Италия.

Интервал между поверками - 4 года.

Предусмотрена возможность производить периодическую поверку контроллеров только по тем типам сигналов и диапазонам измерений, для которых он используется эксплуатирующей организацией при наличии письменного заявления.

## 1 Операции поверки

1.1 При проведении поверки должны быть выполнены операции, указанные в таблице 1. Таблица 1 - Операции поверки.

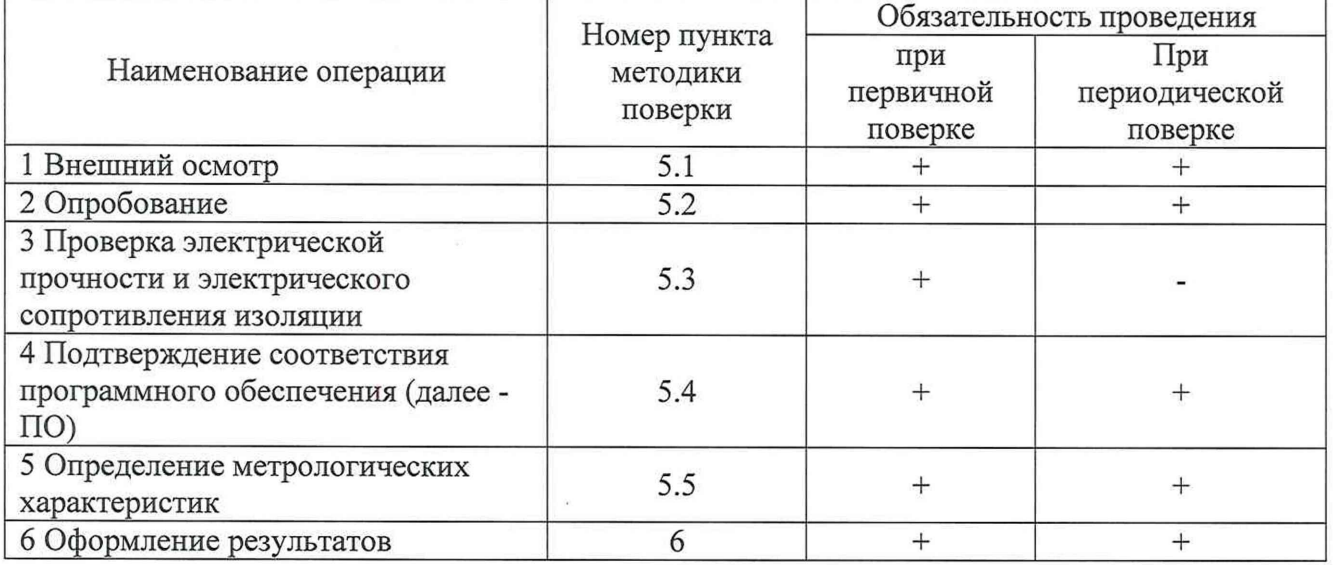

1.2 Если при проведении той или иной операции получен отрицательный результат, дальнейшая поверка прекращается.

## 2 Средства поверки

2.1 При проведении поверки применяют средства, указанные в таблице 2.

## Таблица 2 - Средства поверки

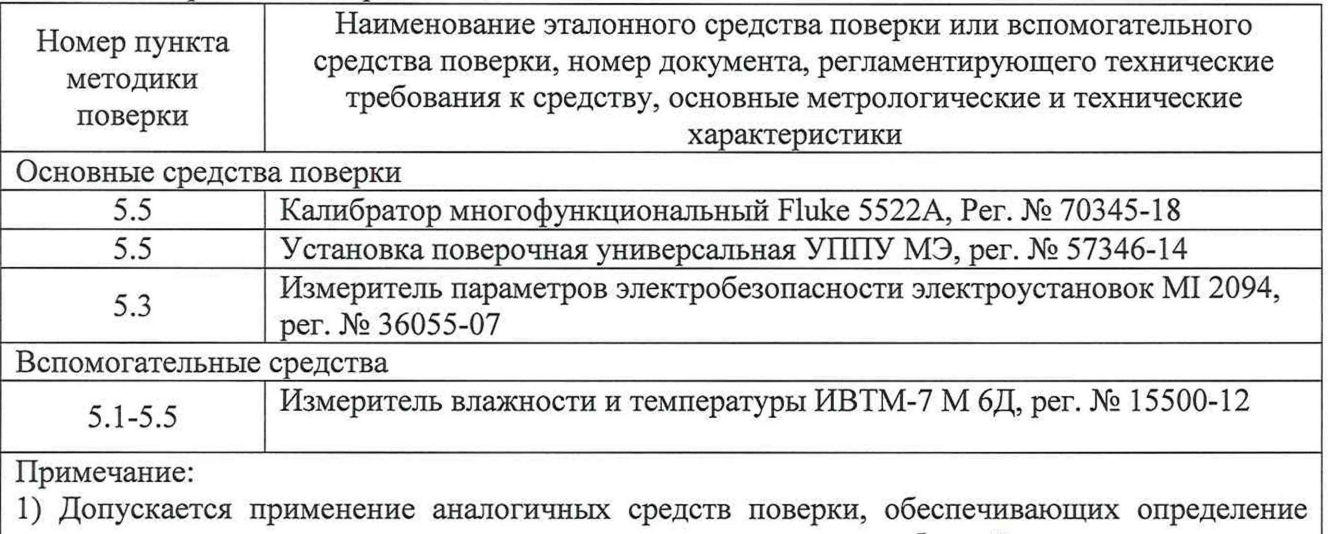

метрологических характеристик, поверяемых контроллеров с требуемой точностью.

2) Все средства поверки должны иметь действующие свидетельства о поверке или аттестации

## **3 Требования безопасности**

3.1 При поверке контроллеров должны выполняться требования по безопасности, оговоренные в эксплуатационной документации на контроллер, используемые средства поверки и общие требования электробезопасности.

3.2 Должны выполняться требования техники безопасности для защиты персонала от поражения электрическим током согласно классу I в соответствии с ГОСТ 12.2.007.0-75.

### **4 Условия поверки**

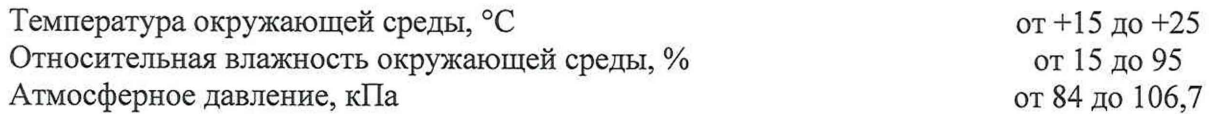

## **5. Подготовка к поверке**

5.1 Выполнить мероприятия по обеспечению условий безопасности проводимых работ в соответствии с действующими положениями ГОСТ 12.2.007.0-75 и ГОСТ 12.2.007.3-75.

5.2 Проверить свидетельства о поверке, либо наличие поверительных клейм и даты последующей поверки на все используемые эталонные средства измерений.

5.3 Подготовить эталонные средства измерений к работе в соответствии с эксплуатационной документацией.

5.4 Подготовить поверяемый контроллер в соответствии с приложением Б и эксплуатационной документацией.

5.4 Общие требования безопасности при проведении поверки - согласно ГОСТ 12.3.019-80.

## **6 Проведение поверки**

6.1. Внешний осмотр

6.1.1 При внешнем осмотре устанавливают соответствие контроллера следующим требованиям:

- соответствие комплектности (при первичной поверке) требованиям эксплуатационной документации;

- соответствие маркировки требованиям эксплуатационной документации;

- контроллер не должен иметь повреждений, влияющих на работоспособность.

6.1.2 Контроллер считают прошедшим поверку по пункту, если он соответствует указанным выше требованиям.

6.2. Опробование

6.2.1 При опробовании проверяют общее функционирование контроллера, в соответствии с руководством по эксплуатации.

6.2.2 Опробование проводят во всех режимах работы, в которых проводится поверка.

Результаты опробования считаются положительными, если:

- все имитируемые параметры отображаются на индикаторе контроллера;

- значения имитируемых параметров увеличиваются/уменьшаются при увеличении/уменьшении значения имитирующего сигнала (напряжения, тока).

6.3 Проверка электрической прочности и электрического сопротивления изоляции проводят измерителем параметров электробезопасности электроустановок MI 2094.

6.3.1 Проверка электрической прочности изоляции проводится путем подачи испытательного напряжения между разъемами для измерения физических величин и корпусом измерителя. Вначале подается напряжение 230±23 В, которое далее в течение 5-10 секунд увеличивается до величины полного испытательного напряжения - 0,5 кВ (синусоидальной формы, частотой (50 $\pm$ 1) Гц). Изоляция должна находиться под полным испытательным напряжением в течение 1 мин, после чего испытательное напряжение снимается с той же скоростью.

Результат проверки считают положительным, если при испытании не произошло пробоя или перекрытия изоляции. Появление «короны» или шума при испытании не является признаком неудовлетворительных результатов поверки.

6.3.2 Проверку электрического сопротивления изоляции проводят при помощи измерителя параметров электробезопасности электроустановок M I2094 испытательным напряжением 500 В между разъемами для измерения физических величин и корпусом измерителя.

Результат проверки считают положительным, если измеренное значение электрического сопротивления изоляции не менее 100 МОм.

6.4 Подтверждение соответствия программного обеспечения

Для проверки соответствия ПО выполняют следующие операции:

- определяют номер версии (идентификационный номер) ПО контроллера, определив его в соответствии с руководством по эксплуатации;

- сравнивают полученные данные с идентификационными данными, установленными в таблице 3.

Результат подтверждения соответствия ПО считают положительным, если идентификационные данные соответствуют указанным в таблице 3 и описании типа (приложение к сертификату об утверждении типа).

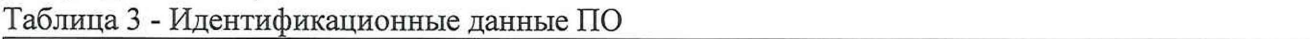

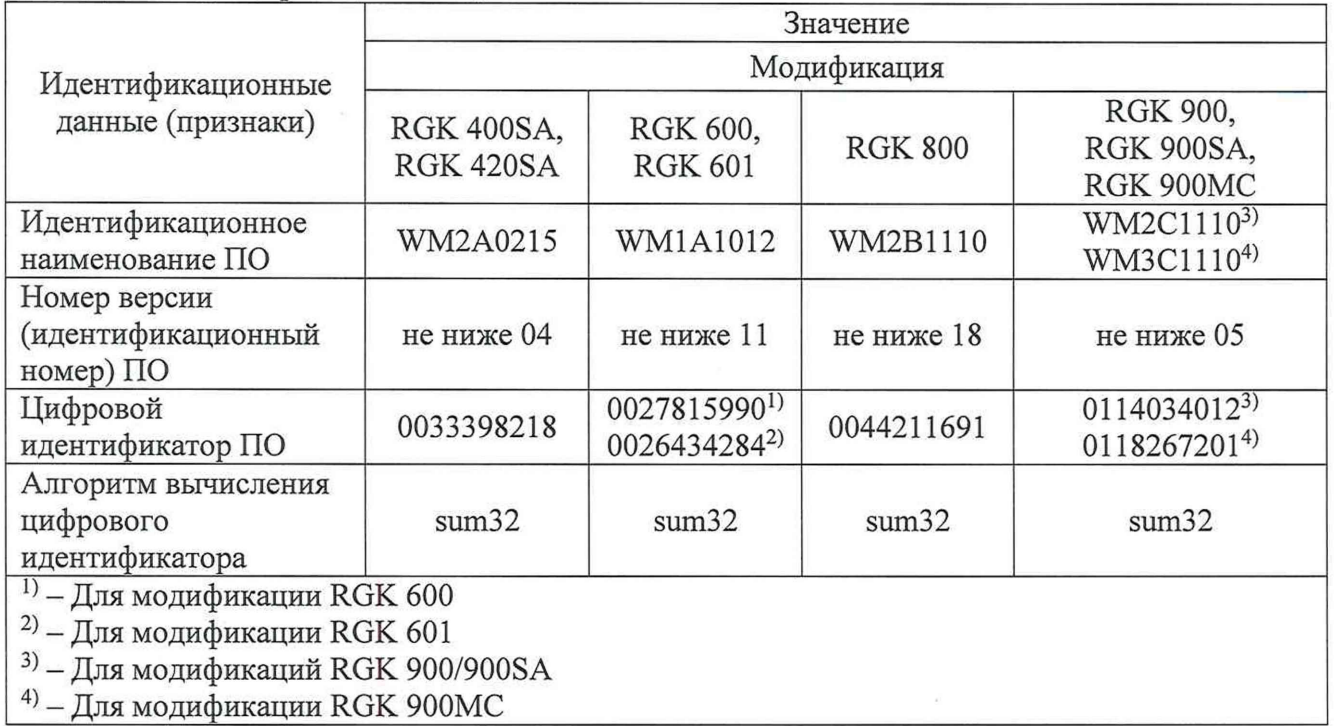

6.5 Определение метрологических характеристик

Определение допускаемой основной абсолютной погрешности контроллеров производится путём измерения разности заданного и измеренного сигналов, и вычисления по следующей формуле (1):

$$
\Delta = C_{\text{H3M}} - C_{\text{ST}},\tag{1}
$$

где С<sub>изм</sub> - измеренное значение сигнала;

С<sub>эт</sub> - значение измеренное/воспроизводимое эталонным средством измерений.

Определение допускаемой приведенной (к диапазону) погрешности контроллеров производится путём измерения разности заданного и измеренного сигналов, и вычисления по следующей формуле (2):

$$
\Delta = \frac{(C_{H3M} - C_{3T})}{C_{A_{H3H}}}, \qquad (2)
$$

где С<sub>изм</sub> - измеренное значение сигнала;

 $C_{\text{3T}}$  - значение измеренное/воспроизводимое эталонным средством измерений;

Сдиап - значение измеренное эталонным средством измерений.

6.5.1 Определение основной абсолютной погрешности измерений действующего значения фазного напряжения переменного тока.

При определении основной абсолютной погрешности измерений действующего значения фазного напряжения переменного тока к поверяемому контроллеру подключают установку поверочную универсальную УППУ МЭ (далее по тексту - УППУ МЭ) в соответствии руководствами по эксплуатации.

С помощью УППУ МЭ подают значения напряжения переменного тока при частоте 50 Гц в соответствии с таблицей 3.1 для каждой фазы.

Таблица 3.1 - Поверяемые точки

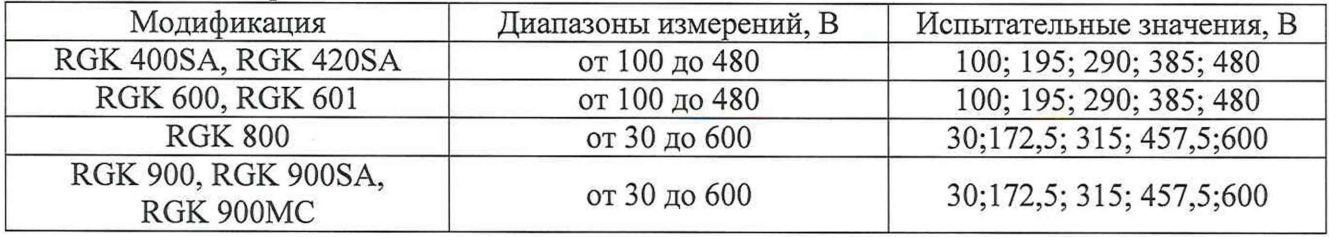

Снимают показания с поверяемого контроллера и УППУ МЭ.

Рассчитывают значения основной абсолютной погрешности измерений действующего значения фазного напряжения переменного тока в соответствии с формулой 1.

Для контроллера RGK 800 дополнительно проводят определение допускаемой основной абсолютной погрешности измерений действующего значения фазного напряжения контроллеру на частоте 400 Гц.

Для этого калибратор многофункциональный 5522А (далее по тексту - калибратор) подключают к поверяемому контроллеру в соответствии с их руководствами по эксплуатации.

С помощью калибратора подают значения напряжения переменного тока при частоте 400 Гц в соответствии с таблицей 3.2 для каждой фазы.

Таблица 3.2- Поверяемые точки

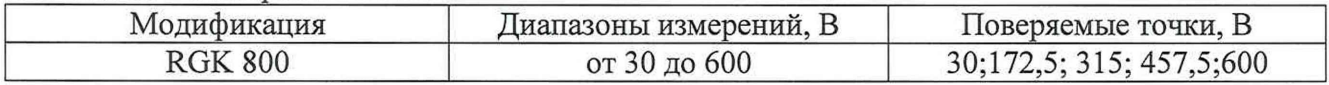

Рассчитывают значения основной абсолютной погрешности измерений действующего значения фазного напряжения переменного тока в соответствии с формулой 1.

Результат поверки считают положительным, если полученное значение допускаемой основной абсолютной погрешности измерений действующего значения фазного напряжения переменного тока не превышает пределы, указанные в таблице А. 1 приложения А.

6.5.2 Определение основной абсолютной погрешности измерений действующего значения междуфазного напряжения переменного тока.

При определении основной абсолютной погрешности измерений действующего значения междуфазного напряжения переменного тока к поверяемому контроллеру подключают УППУ МЭ в соответствии с их руководствами по эксплуатации.

С помощью УППУ МЭ подают значения напряжения переменного тока при частоте 50 Гц в соответствии с таблицей 4.1 для фаз L1-L2, L2-L3, L3-L1..

Таблица 4.1 - Поверяемые точки

| Модификация                      | Диапазоны измерений, В | Поверяемые точки, В        |  |  |
|----------------------------------|------------------------|----------------------------|--|--|
| <b>RGK 400SA, RGK 420SA</b>      | от 50 до 576           | 50; 181,5; 313; 444,5; 576 |  |  |
| RGK 600, RGK 601                 | от 50 до 576           | 50; 181,5; 313; 444,5; 576 |  |  |
| <b>RGK 800</b>                   | от 50 до 720           | 50; 217,5; 385; 552,5; 720 |  |  |
| RGK 900, RGK 900SA,<br>RGK 900MC | от 50 до 720           | 50; 217,5; 385; 552,5; 720 |  |  |

Снимают показания с поверяемого контроллера и УППУ МЭ.

Рассчитывают значения основной абсолютной погрешности измерений действующего значения фазного напряжения переменного тока в соответствии с формулой 1.

Для контроллера RGK 800 дополнительно проводят определение допускаемой основной абсолютной погрешности измерений действующего значения фазного напряжения контроллеру на частоте 400 Гц.

Для этого калибратор подключают к поверяемому контроллеру в соответствии с их руководствами по эксплуатации.

С помощью калибратора подают значения напряжения переменного тока при частоте 400 Гц в соответствии с таблицей 4.2 для фаз L1-L2, L2-L3, L3-L1.

Таблица 4.2 – Поверяемые точки

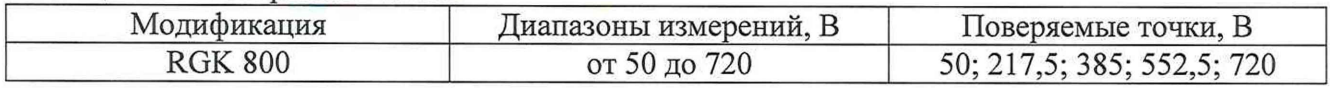

Рассчитывают значения основной абсолютной погрешности измерений действующего значения фазного напряжения переменного тока в соответствии с формулой 1.

Результат поверки считают положительным, если полученное значение допускаемой основной абсолютной погрешности измерений действующего значения междуфазного напряжения не превышает пределы, указанные в таблице А. 1 приложения А.

6.5.3 Определение основной абсолютной погрешности действующего значения силы переменного тока.

При определении основной абсолютной погрешности измерений действующего значения силы переменного тока к поверяемому контроллеру подключают УППУ МЭ в соответствии с их руководствами по эксплуатации.

С помощью УППУ МЭ подают значения силы переменного тока при частоте 50 Гц в соответствии с таблицей 5.

Таблица 5 - Поверяемые точки

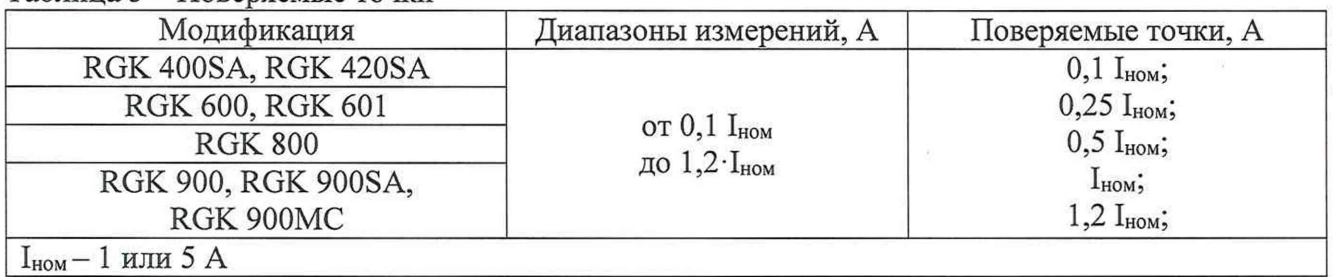

Снимают показания с поверяемого контроллера и УППУ МЭ.

Рассчитывают значения основной абсолютной погрешности измерений действующего значения силы переменного тока в соответствии с формулой 1.

Результат поверки считают положительным, если полученное значение допускаемой основой абсолютной погрешности измерений действующего силы переменного тока не превышает пределы, указанные в таблице А. 1 приложения А.

6.5.4 Определение основной абсолютной погрешности измерений частоты.

При определении допускаемой основной абсолютной погрешности измерений частоты к поверяемому контроллеру подключают калибратор в соответствии руководствами по эксплуатации и пофазно подают испытательный сигнал в соответствии с таблицей 6. Таблица 6 – Поверяемые точки

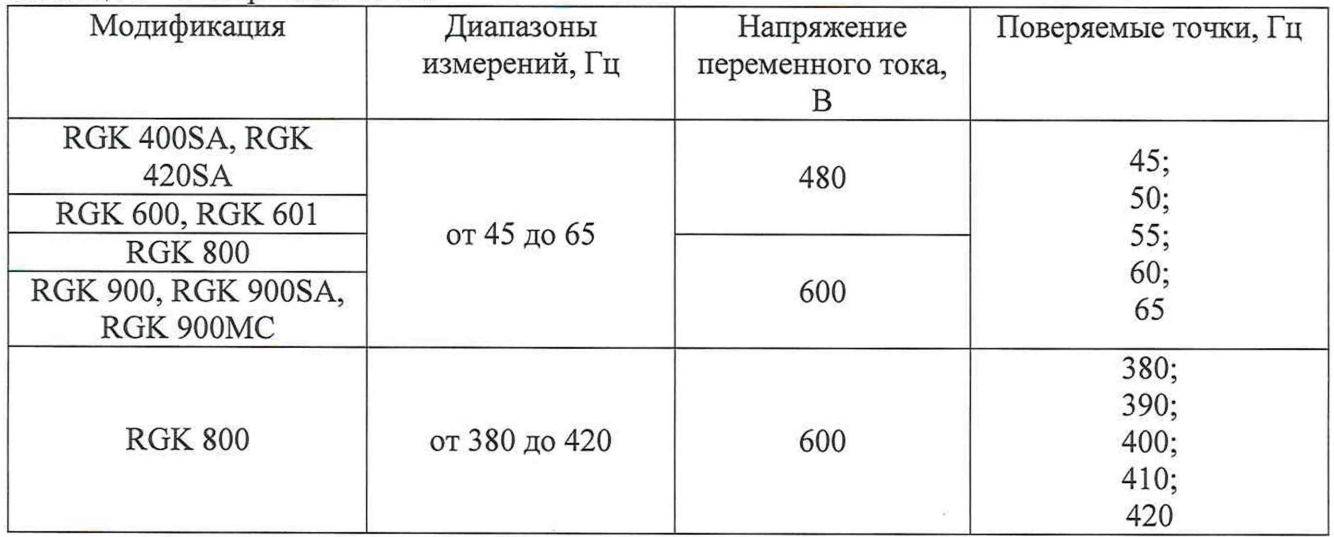

Снимают показания с поверяемого контроллера.

Рассчитывают значения основной абсолютной погрешности измерений частоты в соответствии с формулой 1.

Результат поверки считают положительным, если полученное значение допускаемой основной абсолютной погрешности измерений действующего частоты не превышает пределы, указанные в таблице А. 1 приложения А.

6.5.5 Определение основной абсолютной погрешности измерений напряжения постоянного тока. При определении допускаемой основной абсолютной погрешности измерений напряжения постоянного тока к поверяемому контроллеру подключают калибратору в соответствии руководствами по эксплуатации.

С помощью калибратора подают значения напряжения постоянного тока в соответствии с таблицей 7.

Таблица 7- Поверяемые точки

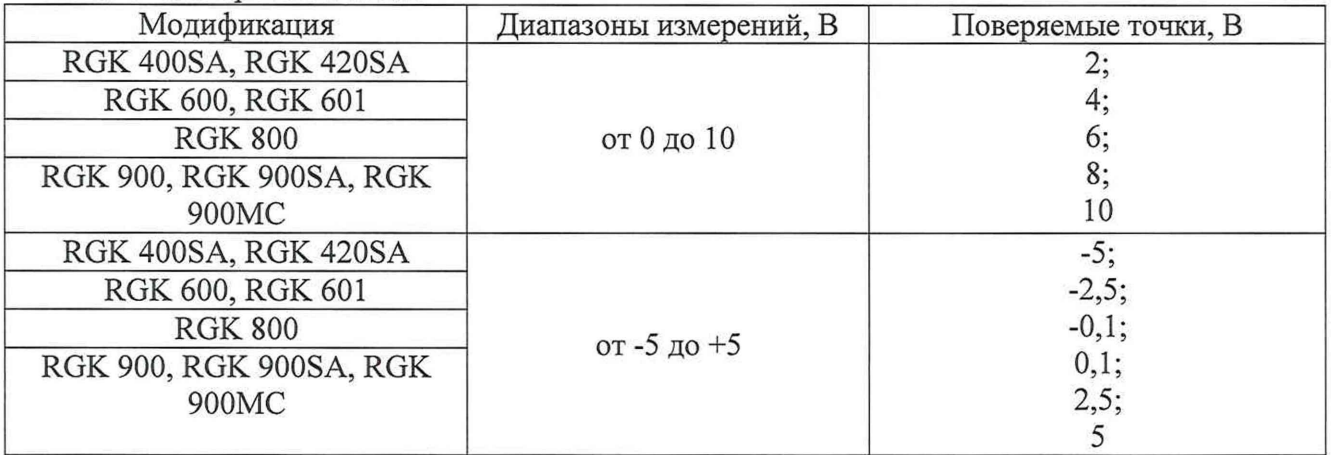

Снимают показания с поверяемого контроллера.

Рассчитывают значения основной абсолютной погрешности измерений силы постоянного тока в соответствии с формулой 1.

Результат поверки считают положительным, если полученное значение допускаемой основной абсолютной погрешности измерений действующего силы постоянного тока не превышает пределы, указанные в таблице А. 1 приложения А.

6.5.6 Определение основной абсолютной погрешности измерений силы постоянного тока

При определении основной абсолютной погрешности измерений силы постоянного тока к поверяемому контроллеру подключают калибратор в соответствии руководствами по эксплуатации.

С помощью калибратора подают значения силы постоянного тока в соответствии с таблицей 8.

Таблица 8 – Поверяемые точки

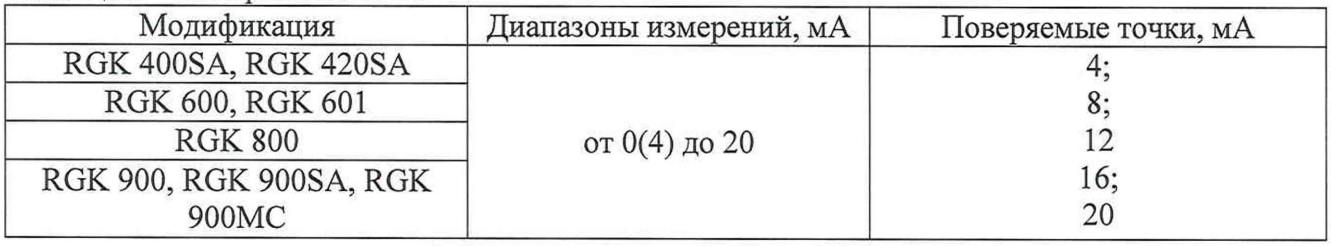

Снимают показания с поверяемого контроллера.

Рассчитывают значения основной абсолютной погрешности измерений силы постоянного тока в соответствии с формулой 1.

Результат поверки считают положительным, если полученное значение допускаемой основной абсолютной погрешности измерений действующего силы постоянного тока не превышает пределы, указанные в таблице А. 1 приложения А.

6.5.7 Определение основной абсолютной погрешности измерений электрического сопротивления постоянному току.

При определении допускаемой основной абсолютной погрешности измерений электрического сопротивления постоянному току к поверяемому контроллеру подключают калибратор в соответствии руководствами по эксплуатации.

С помощью калибратора подают значения напряжения постоянного тока в соответствии с таблицей 9.

Таблица 9 - Поверяемые точки

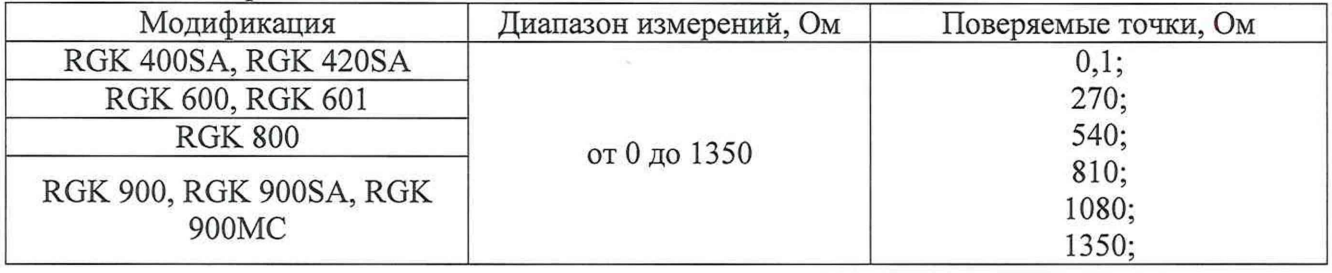

Снимают показания с поверяемого контроллера.

Рассчитывают значения основной абсолютной электрического сопротивления постоянному току в соответствии с формулой 1.

Результат поверки считают положительным, если полученное значение допускаемой основной абсолютной погрешности измерений электрического сопротивления постоянному току не превышает пределы, указанные в таблице А. 1 приложения А.

6.5.8 Определение приведенной (к диапазону измерений) погрешности измерений температуры при помощи термопреобразователей сопротивления по ГОСТ 6651-2009 (с модулями расширения ЕХР10 04, ЕХР10 05, ЕХР10 40).

При определении приведенной (к диапазону измерений) погрешности измерений температуры при помощи термопреобразователей сопротивления по ГОСТ 6651-2009 к поверяемому контроллеру подключают калибратора в соответствии с их руководствами по эксплуатации.

Выбирают 5 проверяемых точек равномерно распределенные по диапазону измеряемой величины (температуры)  $X_i$  и записывают значения в «°С».

Находят для соответствующего типа термопреобразователя сопротивления по таблицам ГОСТ 6651-2009 значения сопротивления Ri в Ом для температуры

Устанавливают значение величины, подаваемой на вход поверяемого измерительного канала, равным  $R_i$  с соответствующим значением температуры  $X_i$ 

Рассчитывают значения основной абсолютной электрического сопротивления постоянному току в соответствии с формулой 2.

Результат поверки считают положительным, если полученное значение приведенной (к диапазону измерений) погрешности измерений температуры при помощи термопреобразователей сопротивления по ГОСТ 6651-2009 не превышает пределы, указанные в таблице А.2 приложения А.

6.5.9 Определение приведенной (к диапазону измерений) погрешности измерении температуры при помощи термопар по ГОСТ Р 8.585-2001 (с модулем расширения ЕХР10 41).

При определении приведенной (к диапазону) погрешности измерений температуры при помощи термопреобразователей сопротивления по ГОСТ Р 8.585-2001 к поверяемому контроллеру подключают калибратора в соответствии с их руководствами по эксплуатации.

Выбирают 5 проверяемых точек равномерно распределенные по диапазону измеряемой величины (температуры) Xi и записывают значения в «°С».

Находят для соответствующего типа термопреобразователя сопротивления по таблицам ГОСТ 6651-2009 значения терммоэдс U<sub>i</sub> в мВ для температуры

Устанавливают значение величины, подаваемой на вход поверяемого измерительного канала, равным  $U_i$  с соответствующим значением температуры  $X_i$ 

Рассчитывают значения основной абсолютной электрического сопротивления постоянному току в соответствии с формулой 2.

Результат поверки считают положительным, если полученное значение приведенной (к диапазону измерений) погрешности измерений температуры при помощи термопар по ГОСТ Р 8.585-2001 не превышает пределы, указанные в таблице А.З приложения А.

#### **6 Оформление результатов поверки**

6.1 При проведении поверки оформляют протокол результатов поверки в свободной форме. Результаты поверки оформляют в соответствии с Приказом Минпромторга России от 02.07.2015 г. № 1815.

6.2 Результатом поверки является подтверждение пригодности средства измерений к применению или признание средства измерений непригодным к применению.

При положительных результатах поверки выдается «Свидетельство о поверке» с нанесенным знаком поверки.

6.3. Если контроллер по результатам поверки признан непригодным к применению, оттиск поверительного клейма гасится, «Свидетельство о поверке» аннулируется, выписывается «Извещение о непригодности».

# **Приложение А**

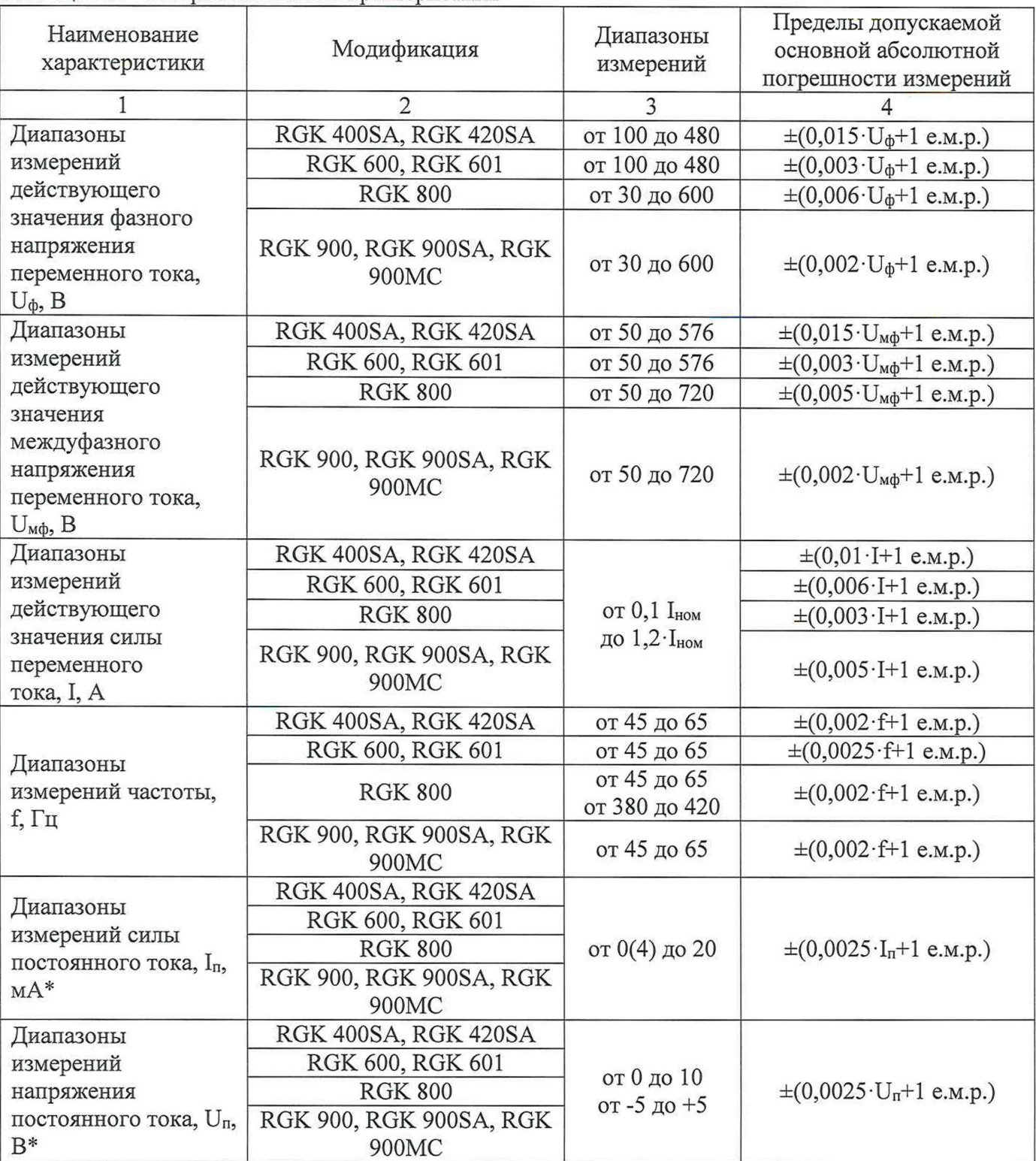

# Таблица А.1 - Метрологические характеристики

Продолжение таблицы А.1

| Диапазоны                                                                                  | RGK 400SA, RGK 420SA                                                               |              |                                         |  |
|--------------------------------------------------------------------------------------------|------------------------------------------------------------------------------------|--------------|-----------------------------------------|--|
| измерений                                                                                  | RGK 600, RGK 601                                                                   |              |                                         |  |
| электрического                                                                             | <b>RGK 800</b>                                                                     | от 0 до 1350 | $\pm (0,0025 \cdot R+1 \text{ e.m.p.})$ |  |
| сопротивления                                                                              | RGK 900, RGK 900SA, RGK                                                            |              |                                         |  |
| постоянному току, R,                                                                       | 900MC                                                                              |              |                                         |  |
| Oм                                                                                         |                                                                                    |              |                                         |  |
|                                                                                            | Примечания:1) Пределы допускаемой дополнительной абсолютной погрешности измерения, |              |                                         |  |
| вызванной изменением температуры на окружающей среды на 1 °С - $\pm 0.05$ % от измеряемого |                                                                                    |              |                                         |  |
| значения.                                                                                  |                                                                                    |              |                                         |  |
| 2) $I_{HOM} - 1$ или 5 А                                                                   |                                                                                    |              |                                         |  |
| 3) е.м.р. - единица младшего разряда                                                       |                                                                                    |              |                                         |  |
| * - с помощью модулей расширения EXP                                                       |                                                                                    |              |                                         |  |

Таблица А.2 - Метрологические характеристики при измерении температуры при помощи термопреобразователей сопротивления по ГОСТ 6651-2009 (с модулями расширения EXP10 04, EXP10 05, EXP10 40)

| Тип термопреобразователя<br>сопротивления    | Диапазон измерений<br>температуры, °С | Пределы допускаемой<br>приведенной (к диапазону<br>измерений) погрешности, % |
|----------------------------------------------|---------------------------------------|------------------------------------------------------------------------------|
| Pt100<br>$\alpha$ = 0,00385 °C <sup>-1</sup> | от -50 до +250                        | $\pm 0.3$                                                                    |

Таблица А.3 - Метрологические характеристики при измерении температуры при помощи термопар по ГОСТ Р 8.585-2001 (с модулем расширения EXP10 41)

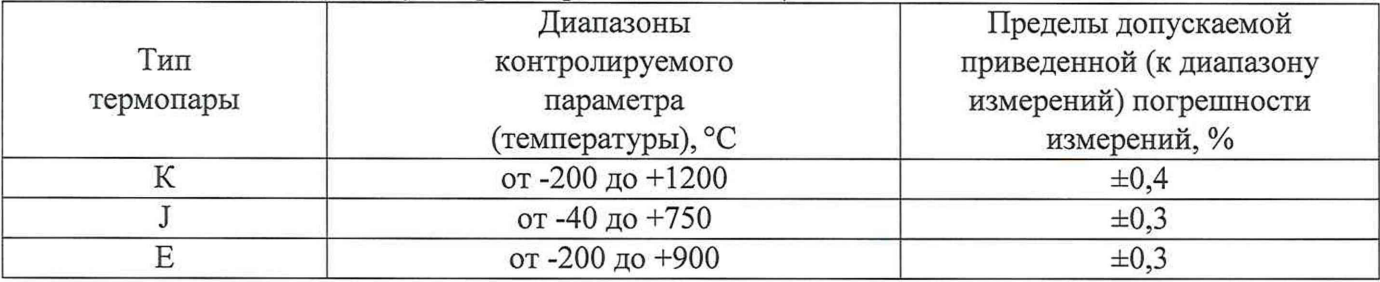

# **Приложение Б**

## **О писание работы для контроллеров RGK 400, RGK 600**

## **1. Подготовка к поверке контроллеров RGK 400, RGK 400SA, RGK 600**

- 1.1 Настройка контроллера производится через ПО Xpress
- 1.2 Загрузите базовую конфигурацию контроллера, если конфигурация менялась.
- 1.3 Установите следующие параметры:
- $\bullet$  P04.01.02 = LL+LN
- $P05.01 = 12$
- $\bullet$  P07.01 = FREQ.GEN
- ® Р14.01...Р14.10 = DISABLED
- $P19.01...19.51 = DISABLED$
- 1.4 Остальные параметры оставьте без изменения

## **2. Проведение измерений**

- 2.1 Измерения, отображаемые на дисплее контроллера и измерения, используемые для защиты генераторной установки, имеют разную разрядность и при проведении испытаний контроллера необходимо учитывать значения, считанные ПО Xpress во вкладке «Графики».
- 2.2 При испытании контроллера, его необходимо подключить к ПК с помощью кабеля СХ01
- 2.3 Для считывания значений токов и мощностей необходимо повернуть ключ на лицевой панели контроллера в положение ON, далее нажать и удерживать кнопку START не менее 3 секунд.
- 2.4 После того как на дисплее контроллера отобразится значение оборотов (1500) можно измерять ток.

## **О писание работы для контроллеров**

## **RGK 800 RGK 900, RGK 900SA, RGK 900МС**

## **1. Подготовка к поверке контроллеров RGK 800 RGK 900, RGK 900SA, RGK 900МС**

- 1.1 Настройка контроллера производится через ПО Xpress или с лицевой панели контроллера, смотри инструкцию на контроллер RGK800
- 1.2 Загрузите базовую конфигурацию контроллера, если конфигурация менялась.
- 1.3 Установите следующие параметры:
- Р02.01 = ток первичной обмотки трансформатора тока
- Р02.02 = ток вторичной обмотки трансформатора тока
- Р02.04 = ток первичной обмотки 4-го трансформатора тока
- Р02.05 = ток вторичной обмотки 4-го трансформатора тока
- Р04.01.02 = L1-L2-L3-N (измерение трехфазного напряжения с нейтралью)
- $P04.01.03 = L L + L N$
- $P04.01.04 =$  номинальный ток
- Р04.01.05 = номинальная частота
- Р04.01.07 = Активная мощность
- Р04.01.08 = Полная мощность
- Р05.01 = постоянное напряжение, питание контроллера (клеммы 27,28)
- Р07.01 = FREQ.GEN (обороты ДВС по частоте напряжения генератора)
- Р08.01 = RES (резистивный аналоговый вход измерения давления масла, клемма 51)
- Р09.01 = RES (резистивный аналоговый вход измерения температуры ДВС, клемма 50)
- Р 10.01 = RES (резистивный аналоговый вход измерения уровня топлива, клемма 49)
- $P12.05 =$  continuous (для того, чтобы выходы 9 и 10 выдавали постоянный сигнал)
- $P08.01.01 =$  disable (отключен)
- $P08.02.01 =$  disable (отключен)
- $P08.03.01 =$  disable (отключен)
- $P08.04.01 =$  disable (отключен)
- $\bullet$  P08.05.01 = disable (отключен)
- $P08.06.01 =$  disable (отключен)
- Р28.01 = VDO (измерения дополнительного резистивного датчика, клемма 48)
- Р29.01.01 = выбор типа сигнала, измеряемого модулем EXP 1004
- 1.4 Не указанные параметры оставить без изменения (оставить заводские настройки)
- 1.5 Если настройки производились через ПО Xpress, то необходимо записать все настройки в контроллер, дождаться перезагрузки контроллера. После перезагрузки контроллера он готов к работе.
- 1.6 Если настройка параметров производилась через лицевую панель контроллера, необходимо нажать кнопку OFF три раза для записи параметров и перезагрузки контроллера. После перезагрузки контроллера он готов к работе.

## **2. Проведение измерений**

- 2.1 Измерения, отображаемые на дисплее контроллера и измерения, используемые для защиты генераторной установки, имеют разную разрядность и при проведении испытаний контроллера необходимо учитывать значения, считанные ПО Xpress во вкладке «Графики».
- 2.2 При испытании контроллера, его необходимо подключить к ПК с помощью кабеля СХ01
- 2.3 Считывание параметров напряжения СЕТИ:
- 2.3.1 Подать напряжение на питание контроллера
- 2.3.2 После загрузки контроллера и самотестирования подать переменное напряжение на клеммы 1-4
- 2.3.3 Убедиться, что зеленый светодиод под пиктограграммой трансформатора (СЕТЬ) светится постоянно.
- 2.3.4 Если светодиод над кнопкой MAINS не светится, тогда необходимо нажать кнопку MAINS
- 2.3.5 После этого можно производить измерения
- 2.4 Для считывания параметров напряжения ГЕНЕРАТОРА:
- 2.4.1 Из предыдущего состояния контроллера
- 2.4.2 Перевести контроллер в ручной режим работы нажатием кнопки MAN, при этом рядом с этой кнопкой загорится светодиод.
- 2.4.3 Нажать кнопку START, при этом начнет мигать светодиод, сигнализирующий о начале запуска ГУ
- 2.4.4 Подать напряжение на клеммы 5-8 не позднее 5 секунд от начала запуска
- 2.4.5 После подачи напряжения светодиоды загорятся постоянным свечением
- 2.4.6 Нажать кнопку MAINS, при этом погаснет светодиод над кнопкой MAINS
- 2.4.7 Нажать кнопку GEN, при этом загорится светодиод над кнопкой GEN
- 2.4.8 После этого можно производить испытания.